# Dépôt de camp – Marche à suivre

Cette année encore, il vous sera demandé de déposer vos camps directement sur le NAS de l'ASG. Cette démarche peut se faire en quelques étapes, dont vous trouverez le détail ci-après.

N'hésite pas à consulter la [FAQ sur les rendus de camp](https://scouts-geneve.ch/faq-sur-les-rendus-de-camps/) où tu trouveras diverses informations utiles et la réponse aux questions les plus fréquentes. En cas de souci, n'hésitez pas à nous contacter à [info@scouts-geneve.ch](mailto:info@scouts-geneve.ch) ©

# 1) Liste des fichiers à déposer

Les fichiers à déposer ne changent pas des années précédentes. Il s'agit de toutes les parties de votre classeur de camp, notamment :

- L'**annonce de camp signée** par votre RG, coach et l'équipe de branche correspondante
- Le **picasso** du camp
- Le **budget** du camp
- Le **concept de sécurité global**
- Les **treks et / ou excursions**, comprenant :
	- o Les cartes des itinéraires
	- o Les dispositifs de marches
	- o Les concepts de sécurité
	- o Les descriptifs d'activité
	- **Toutes les activités** du camp, comprenant :
		- o Les descriptifs des activités
		- o Les concepts de sécurité si nécessaire
- Tous les autres documents qui font partie de votre classeur ou que vous jugerez nécessaire de nous transmettre

# 2) Connexion à la plateforme de dépôt

La connexion au NAS pour déposer ton camp se fait via les liens suivants :

- Camps en juillet :<https://scouts-ge.synology.me:5001/sharing/oJvaj0pCj>
- Camps en août :<https://scouts-ge.synology.me:5001/sharing/Fz40PQPEu>

#### *Attention !*

*Il se peut qu'une alerte de sécurité s'affiche. Pas besoin de s'en soucier, tu peux cliquer sur « Avancé » puis « Continuer vers le site / Poursuivre » (ou une autre formulation de ce type, suivant le navigateur que tu utilises).*

 *Les retards dans le dépôt du camp peuvent entraîner des frais pour l'unité (50CHF au début de chaque semaine de retard). Plus de détails sont disponibles dans la [FAQ sur les rendus de camp.](https://scouts-geneve.ch/faq-sur-les-rendus-de-camps/)*

*Si le lien ne fonctionne pas quand tu es sur le réseau internet de l'ASG (si tu es sur un ordi du centre ou connecté au Wifi), passe nous voir. Tu peux aussi essayer de te connecter à un autre réseau (par exemple avec un partage de connexion).*

## 3) Déposer les fichiers

Une fois que tu es arrivé sur cette page, il te suffit de déposer tes fichiers (en glissant-déposant, ou en les chargeant depuis ton explorateur de fichier).

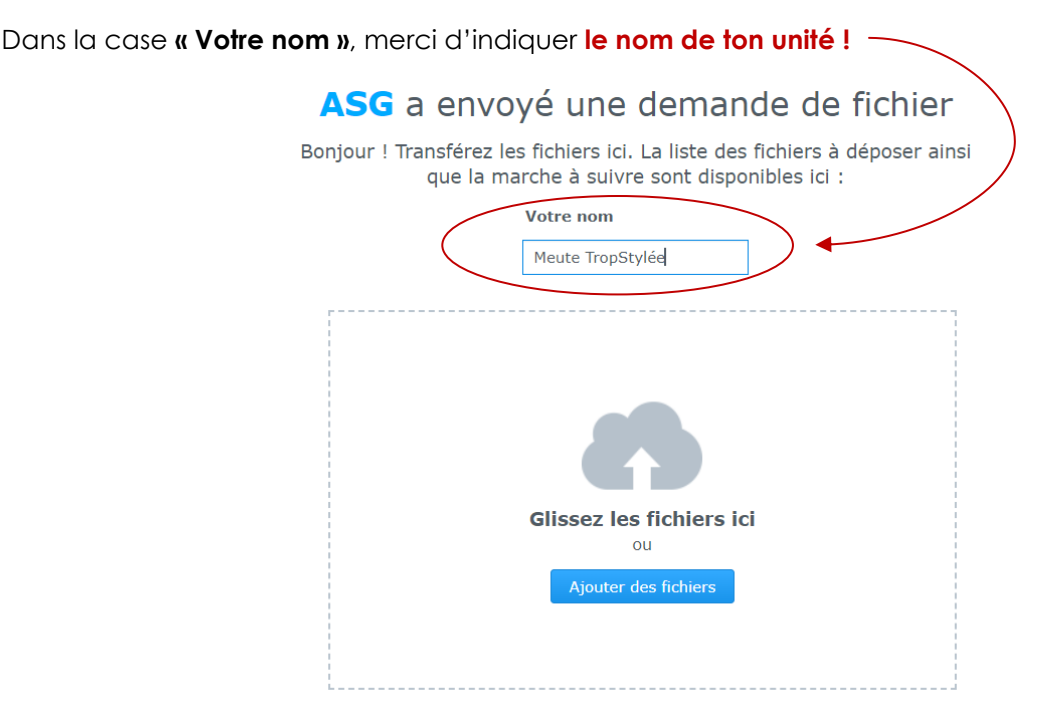

Il est possible de déposer plusieurs types de fichiers. De préférence, merci de nous les transmettre en **format PDF** et/ou de rassembler les fichiers dans des **dossiers compressés (.zip)**. Merci de leur donner un nom cohérent !

(Et le best, c'est si tu arrives à faire un fichier PDF unique avec l'entièreté de ton camp à l'intérieur **(3)** 

Merci de toujours contrôler lorsque tu transformes des fichiers excel en PDF, afin que ton picasso ou ton budget ne soient pas fragmentés sur plusieurs pages et / ou ne deviennent illisibles.

#### *Attention !*

*Il n'est pas possible de déposer des dossiers entiers tel quel. Par contre, tu peux les mettre sous forme de dossiers compressés (.zip) (cela t'évitera d'aller chercher tes fichiers uns par uns dans tes dossiers).* 

Pour faire un dossier compressé sur Windows, effectuer un clic droit sur le dossier, puis sélectionner *« envoyer vers », puis « dossier compressé ». Sur Mac, effectuer un clic à deux doigts sur le dossier, puis sélectionner « compresser … ».*

#### 4) Charger les fichiers

Une fois que tu as sélectionné tous tes fichiers, ils apparaissent tous dans l'interface (capture ci-après).

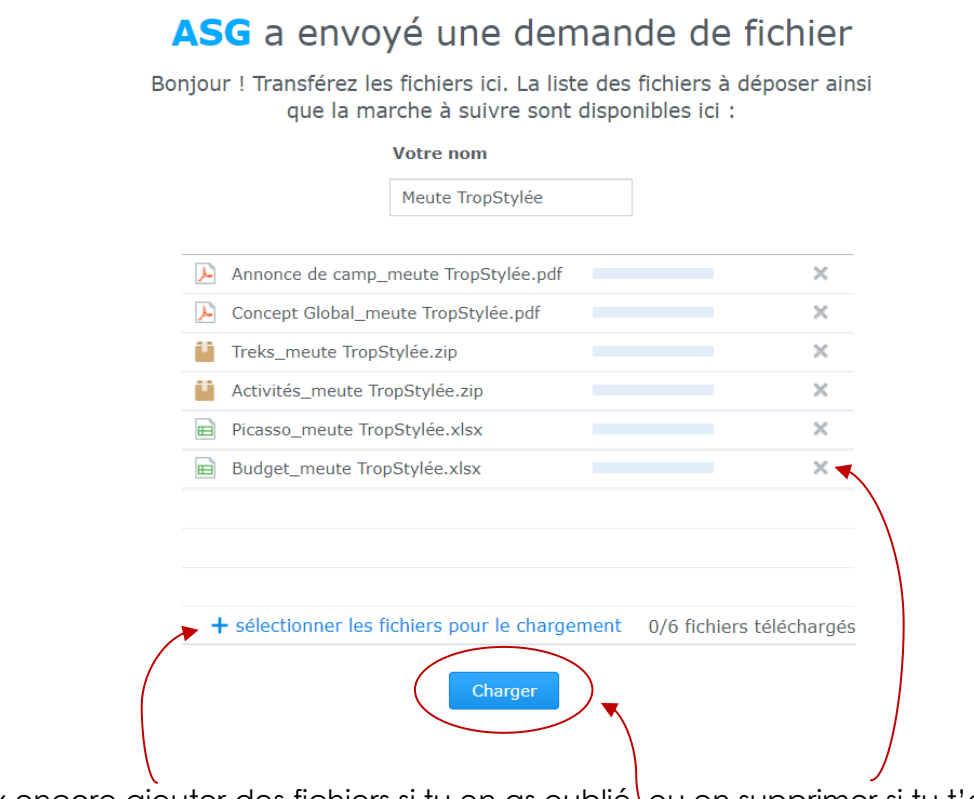

Tu peux encore ajouter des fichiers si tu en as oublié, ou en supprimer si tu t'es trompé.e. Une fois que tout y es, il ne te reste plus qu'à cliquer sur **« Charger »**.

## 5) Et voilà !

### ASG a envoyé une demande de fichier

Bonjour ! Transférez les fichiers ici. La liste des fichiers à déposer ainsi que la marche à suivre sont disponibles ici :

Votre nom

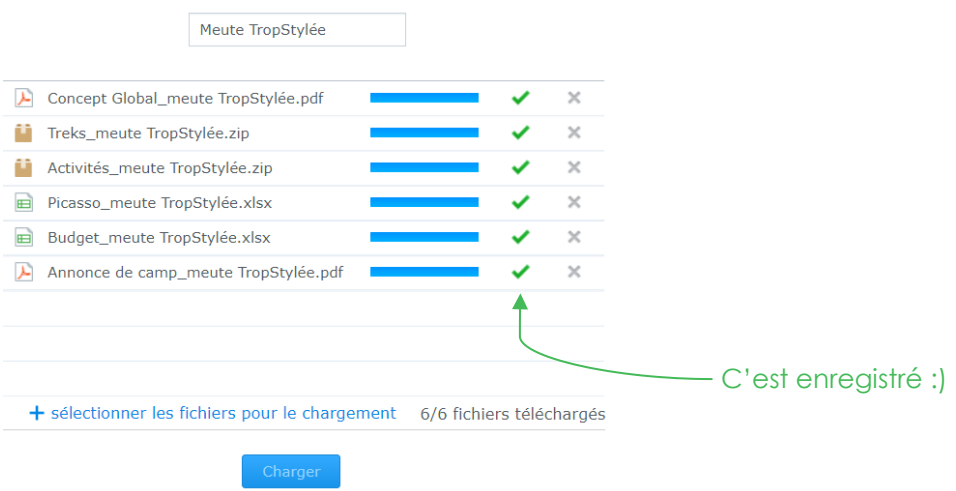

Une fois tes fichiers chargés, c'est tout bon ! Tu peux quitter la page.

Si tu as oublié un fichier, tu peux toujours reproduire toute la procédure pour l'ajouter. (Attention**, il faut bien réindiquer le même nom (d'unité) ! Les fichiers déjà chargés ne s'afficheront pas la prochaine fois que tu cliques sur le lien, mais ils sont bien enregistrés**).

Si tu rencontres des problèmes, écris-nous à [info@scouts-geneve.ch](mailto:info@scouts-geneve.ch)!